# SEARCHING FOR NTTA CONTRACT AWARDS

NTTA Marketplace Search Feature

Once NTTA has selected and awarded a vendor, the Procurement Services department will use NTTA Marketplace to announce said award to all participating firms. At the time this announcement is made, the award will also become visible to the general public through this contract award advanced search.

> Procurement Services NTTAMarketplace.org Bidpurchasing@ntta.org

## **Finding the Award Search on NTTA Marketplace**

The Contract Award advanced search feature can be located from the NTTA Marketplace login page under the Browse by Category section.

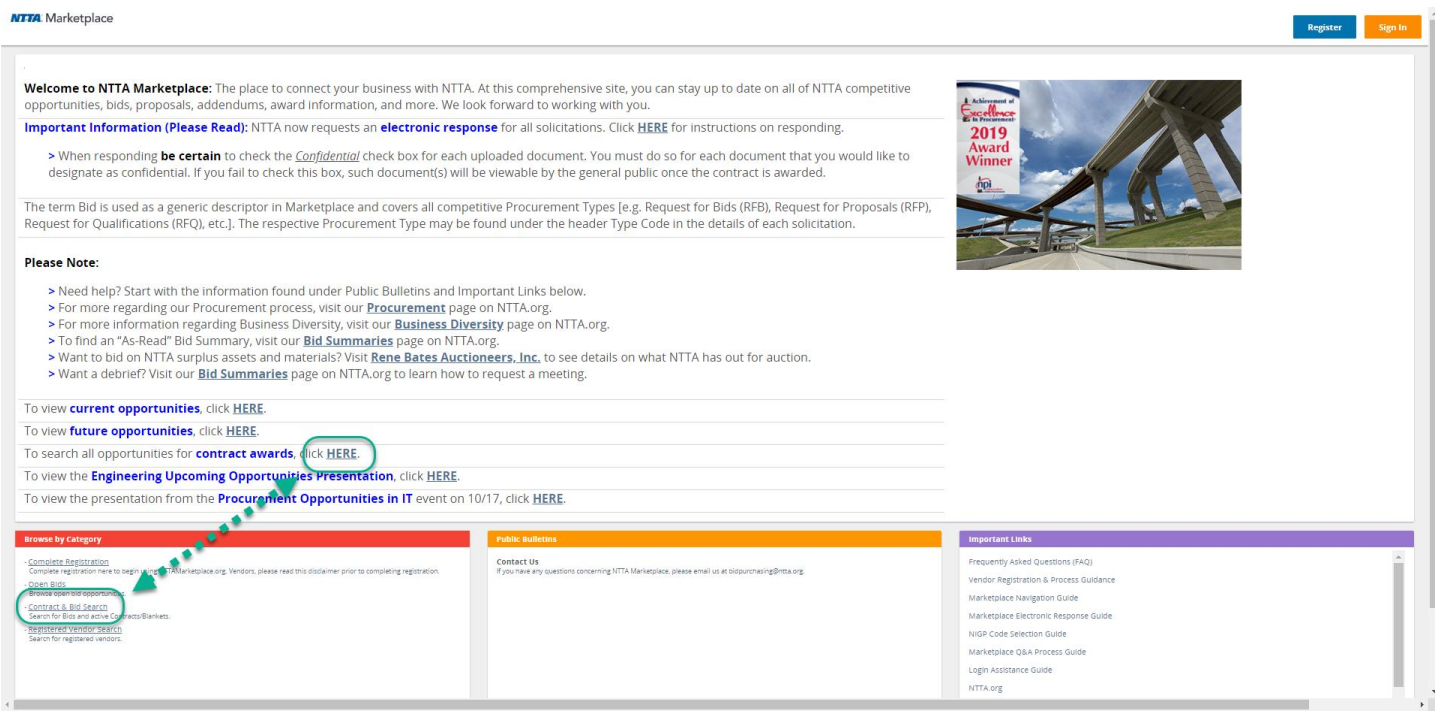

## **Using the Advanced Search to find Awards**

Select **BIDS** from the advanced search options.

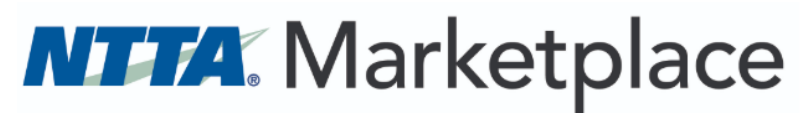

**Advanced Search** 

 $\begin{matrix} \text{Search for: } & \mathbb{R} \\ & \mathbb{R} \end{matrix} \begin{matrix} \text{Bids} \; \bigcirc \; \text{Contracts/Blankets} \end{matrix}$ 

Exit

Enter any information that you know about the solicitation of interest, OR leave all fields blank to look through all solicitations

 $\overline{a}$ 

Click **FIND IT** to see search results

 $\overline{\phantom{a}}$ 

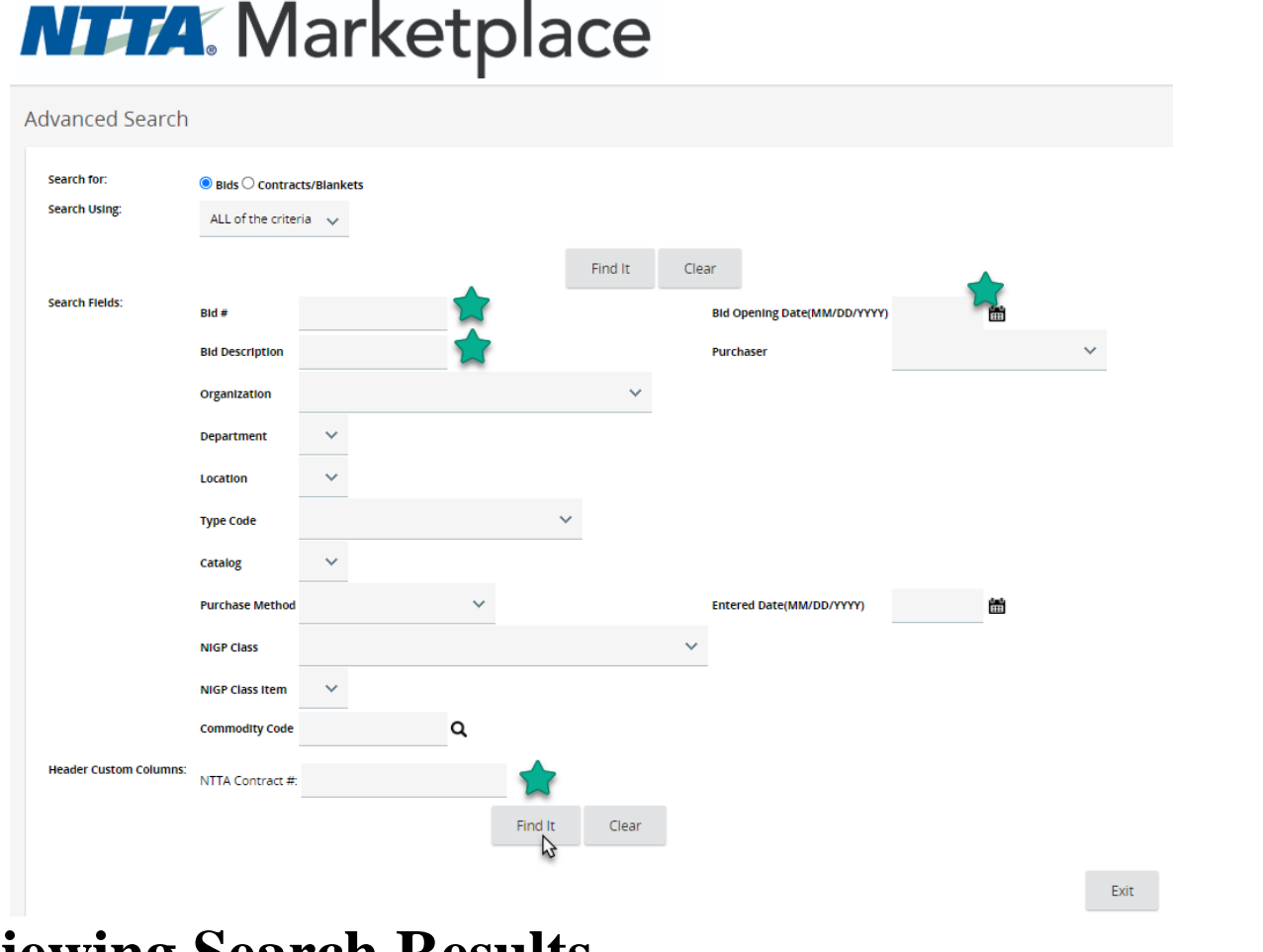

#### **Viewing Search Results**

If a contract award has been made for a solicitation, the vendor(s) will be posted under "Awarded Vendor(s)"

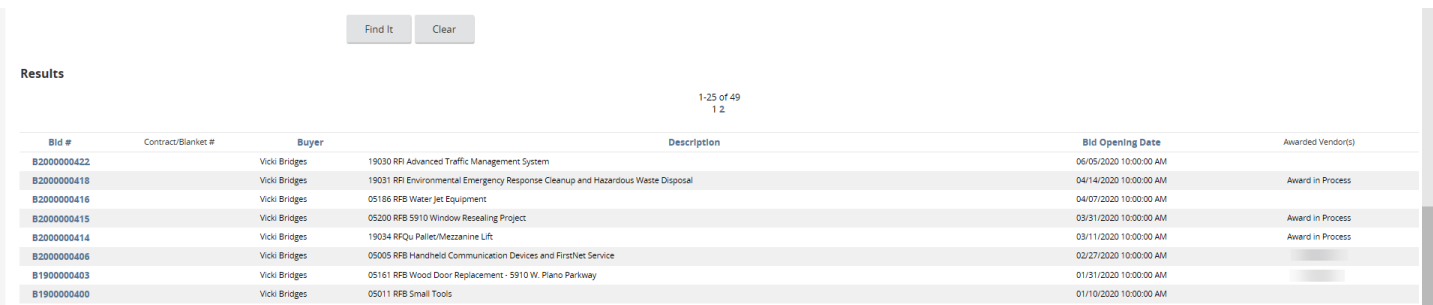

#### **Historic Solicitation Details**

In addition to the high level description and due date, clicking the **BID #** will open the details of the solicitation as they were posted while the opportunity was out for response.

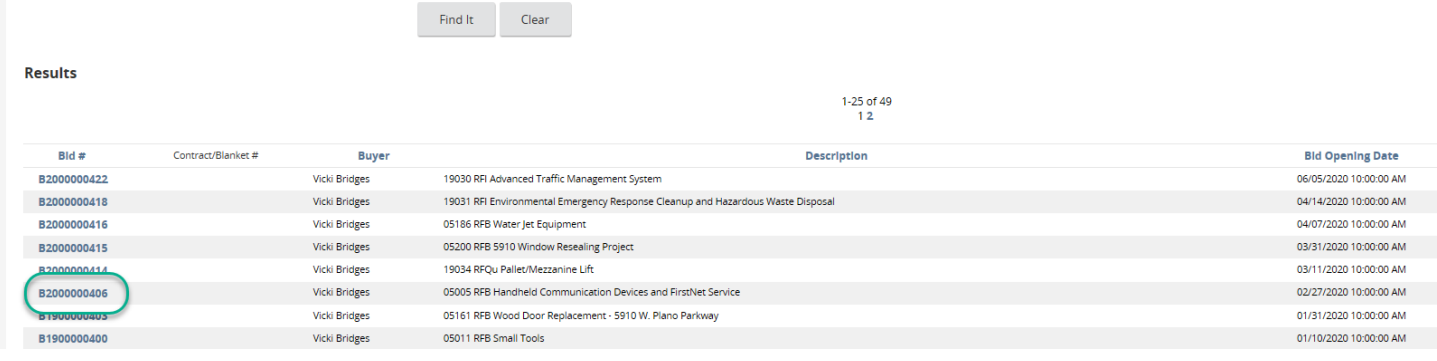

The details will contain the header information for the solicitation, as well as the file attachments.

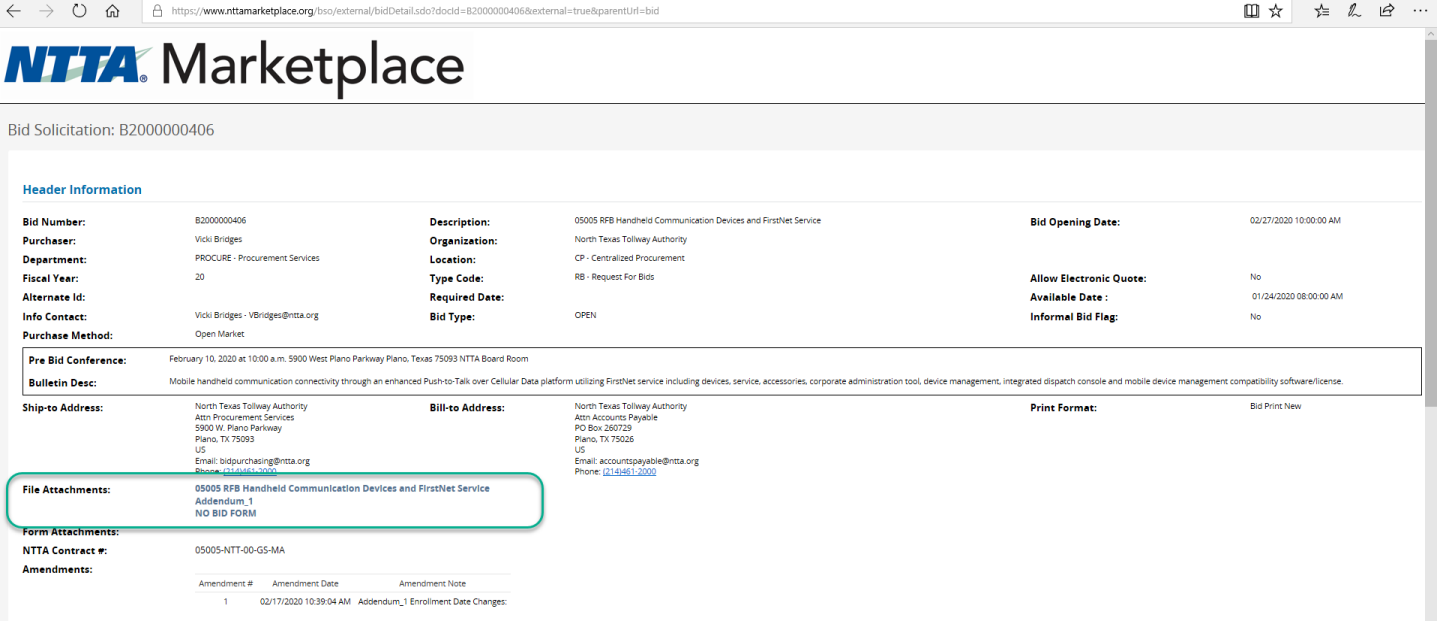